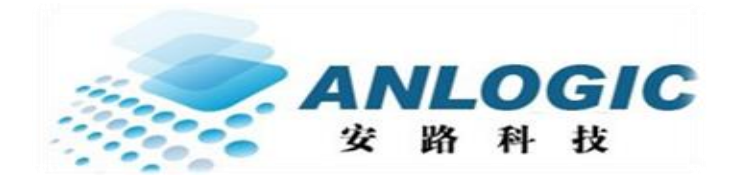

# 安路科技 AL3S10 FPGA

# 数据手册

DS002 (v1.6) 2018 年 2 月

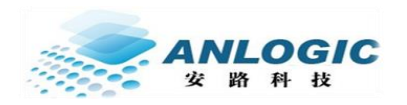

### 目录

# 目录

<span id="page-1-0"></span>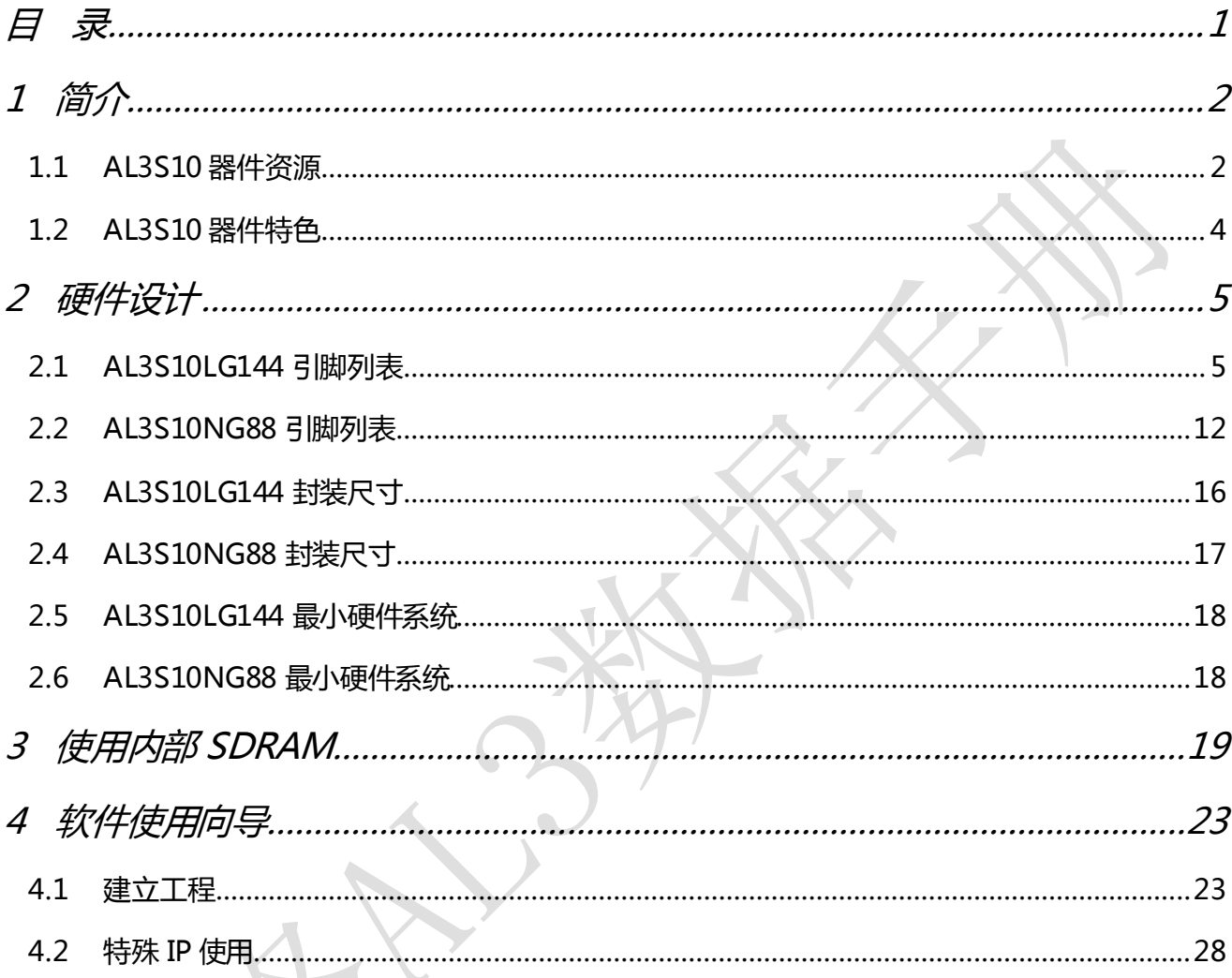

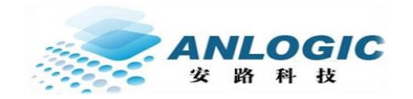

#### 器件特色

DS002 (v1.6) 2018 年 2 月

<span id="page-2-0"></span>1 简介

### <span id="page-2-1"></span>1.1 AL3S10 器件资源

- 灵活的逻辑结构
	- 等效 10214 个 4 输入查找表(LE).
- 低功耗器件
	- 先进的 65nm 低功耗工艺
	- 静态功耗低至 4mA
- 丰富的片内存储空间
	- 等效 10214 个 4 输入查找表(LE)
	- 64Mb SDRAM 存储空间
	- 最大 66.5Kb 分布式 RAM
	- 48 块 9Kb 嵌入式 RAM (EMB9K), 2 块 32Kb 嵌入式 RAM
- 可配置逻辑模块(PLBs)
	- 优化的 LUT4/LUT5 组合设计
	- 双端口分布式存储器
	- 支持算数逻辑运算
	- 快速进位链逻辑
- 嵌入式乘法器
	- 3 个 18 x 18 乘法器,支持 9X9 模式
	- 最高 250MHz
- 高性能,灵活的输入/输出缓冲器
	- 支持热插拔
	- 可配置上拉/下拉模式
	- 片内 100 欧姆差分电阻
	- 可配置施密特触发器,最大 0.5V 迟滞
	- 时钟资源
		- 16 个全局时钟
		- 2 个 PLLs 用于频率综合
			- 5路时钟输出
			- 分频系数 1 到 128
			- 支持 5 路时钟输出级联
- 配置模式
	- 主模式串行 SPI (MSPI)
	- JTAG 模式 (IEEE-1532)
- BSCAN
	- 兼容 IEEE-1149.1
- 封装
	- eLQFP144
	- QFN88

www.anlogic.com 2

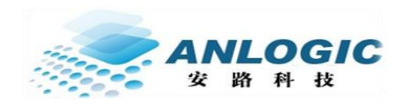

器件特色

#### 表 1-1 AL3S10 器件资源

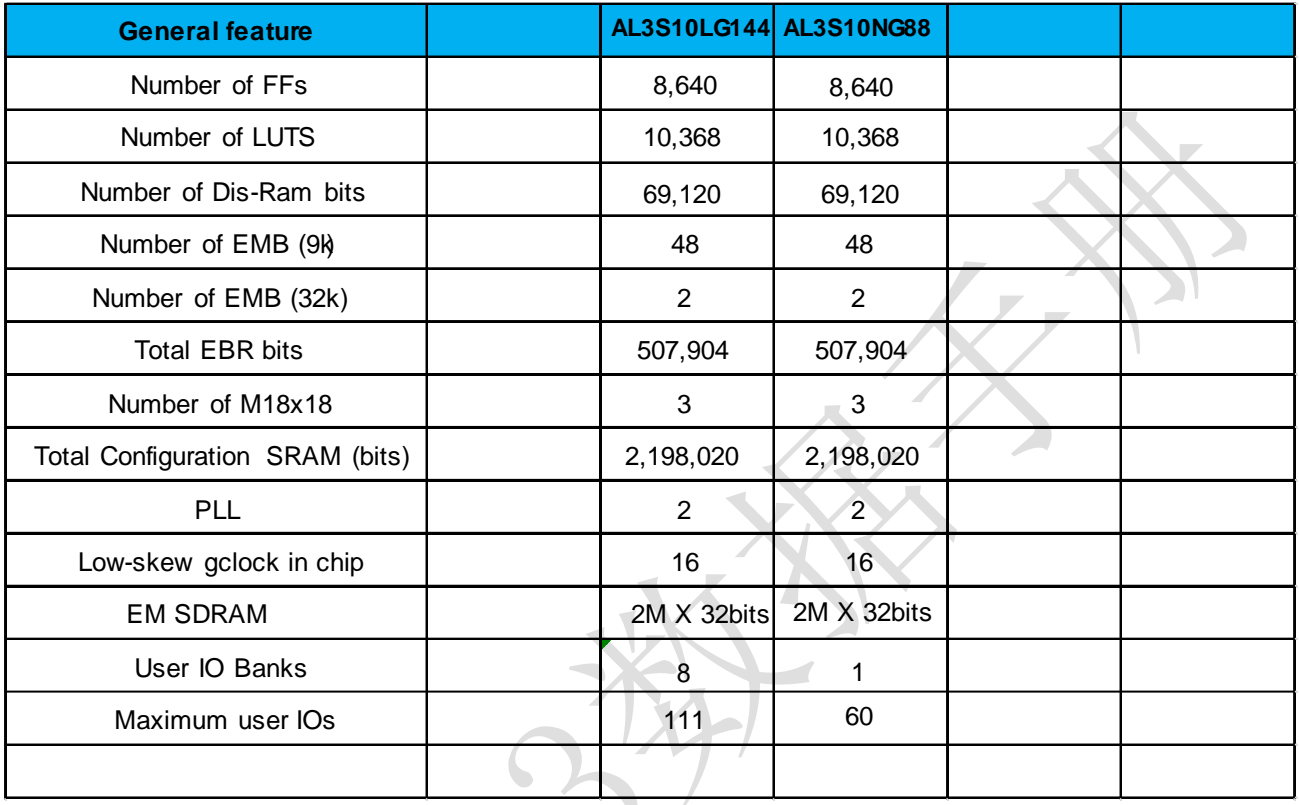

#### 表 1-2 AL3S10 FPGA 封装

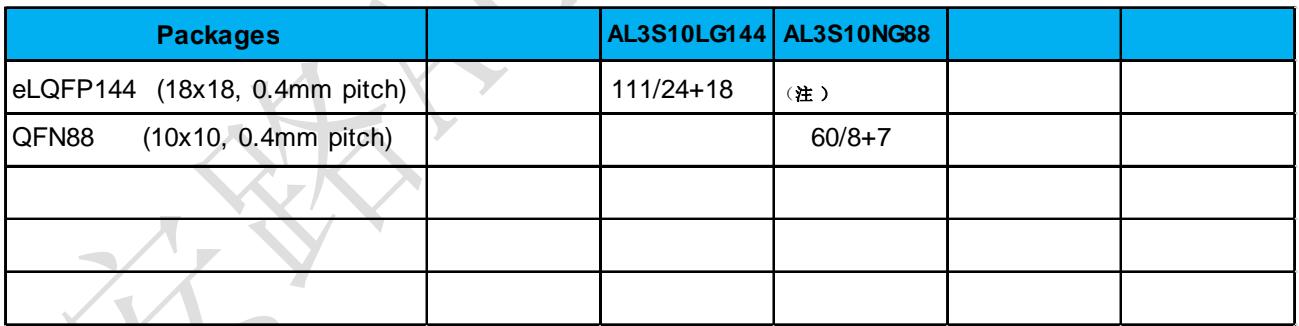

注:表示用户可用 IO 数/用户可用差分输出(LVDS)对

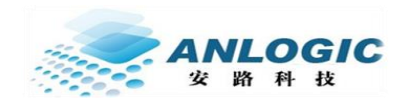

### <span id="page-4-0"></span>1.2 AL3S10 器件特色

安路最新的 AL3S10 FPGA, 是基于安路成熟可靠的低成本、低功耗可编程 FPGA AL3A10,采用最新的 3D 合封技术,与一块 2M X 32bits 的 SDRAM 合封而成。 AL3S10 FPGA 拥有更小,更简单可靠的器件封装,更大的内嵌存储容量,特别适用于大 容量,高速数据的采集、传输和变换等应用。

特色优势

- 多品种,大容量的内置存储空间
	- 内置 64Mb SDRAM 存储空间, 32 位数据总线宽度, 最高 200Mhz 工作频率, 最 大读写带宽高达 800MB/s
	- 内置 48 块 EMB9K 随机读写 RAM , 可配置为真双口, 简单双口,单口 RAM 和 FIFO 工作模式,位宽可配置为 512x18, 1Kx9, 2Kx4, 4Kx2, 8Kx1, 最高频率 250Mhz
	- 内置 2 块 32Kb RAM, 可配置为单口 RAM,双口 RAM, 可独立配置为 2Kx16 或者 4Kx8
- 更小封装,更多 IO, 更利于 PCB 布线的引脚排布
	- eLQFP144 封装,EPAD 接地,多达 111 个通用 IO,4 个可复用 IO
	- QFN88 封装,EPAD 接地,多达 60 个通用 IO,4 个可复用 IO
	- 最多支持 16 对 True LVDS, 最高频率 600Mbps
	- eLQFP144 封装为 0.4mm 引脚间距,18mm X 18mm
	- OFN88 封装为 0.4mm 引脚间距, 10mm X 10mm
	- / 只需要 1.2V, 3.3V 两组电压供电
	- 优化的引脚排布,使得只需要两层 PCB 即可轻松使用器件所有 IO
	- 支持简单低成本的 SPI FLASH 配置;上电配置后,FLASH 可作为用户使用。

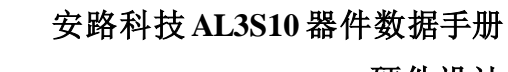

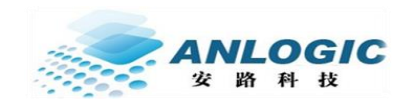

# <span id="page-5-1"></span><span id="page-5-0"></span>2.1 AL3S10LG144 引脚列表

#### 表 2-1 AL3S10LG144 FPGA 引脚列表

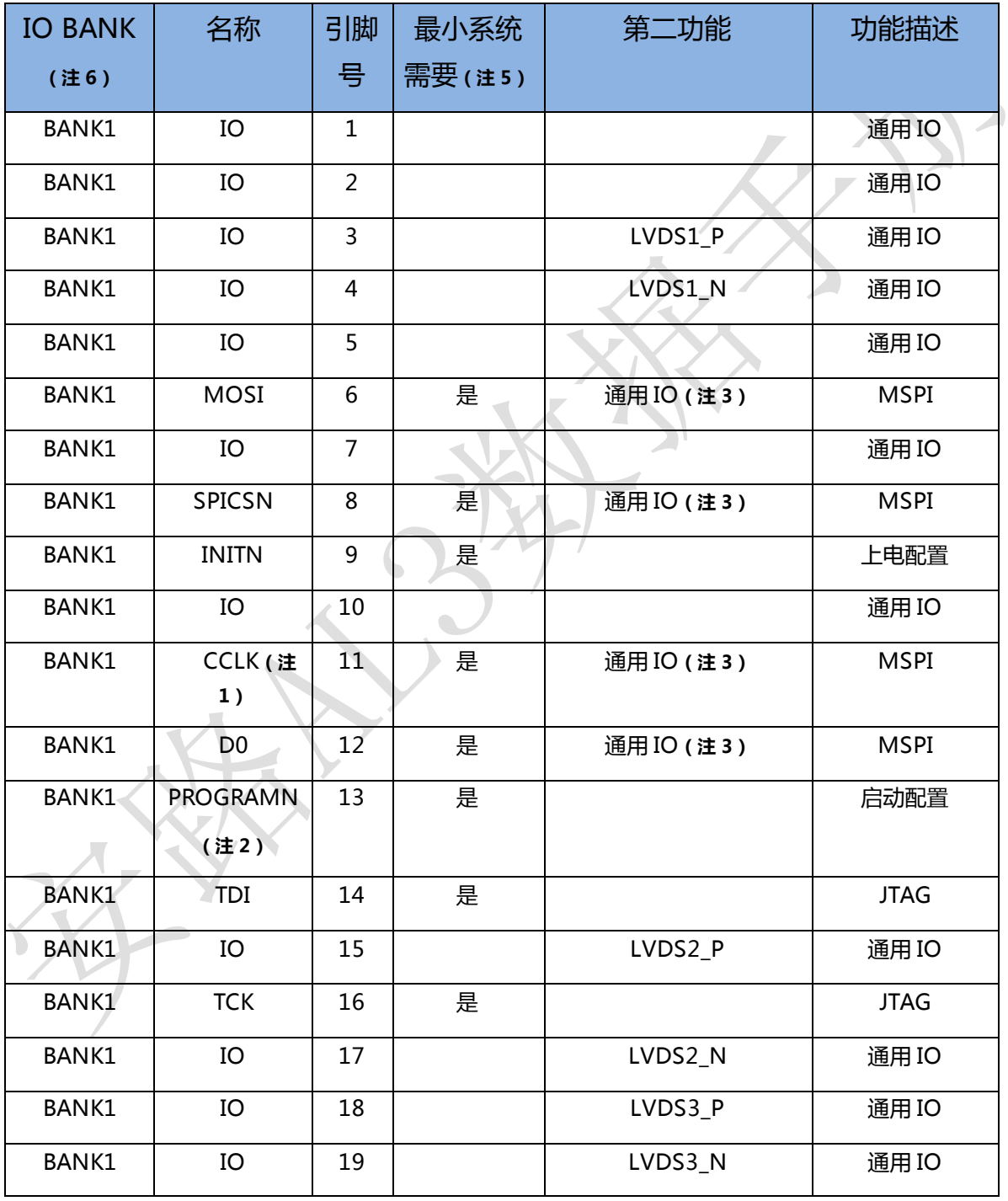

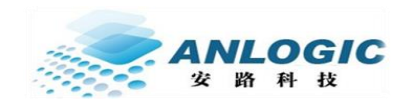

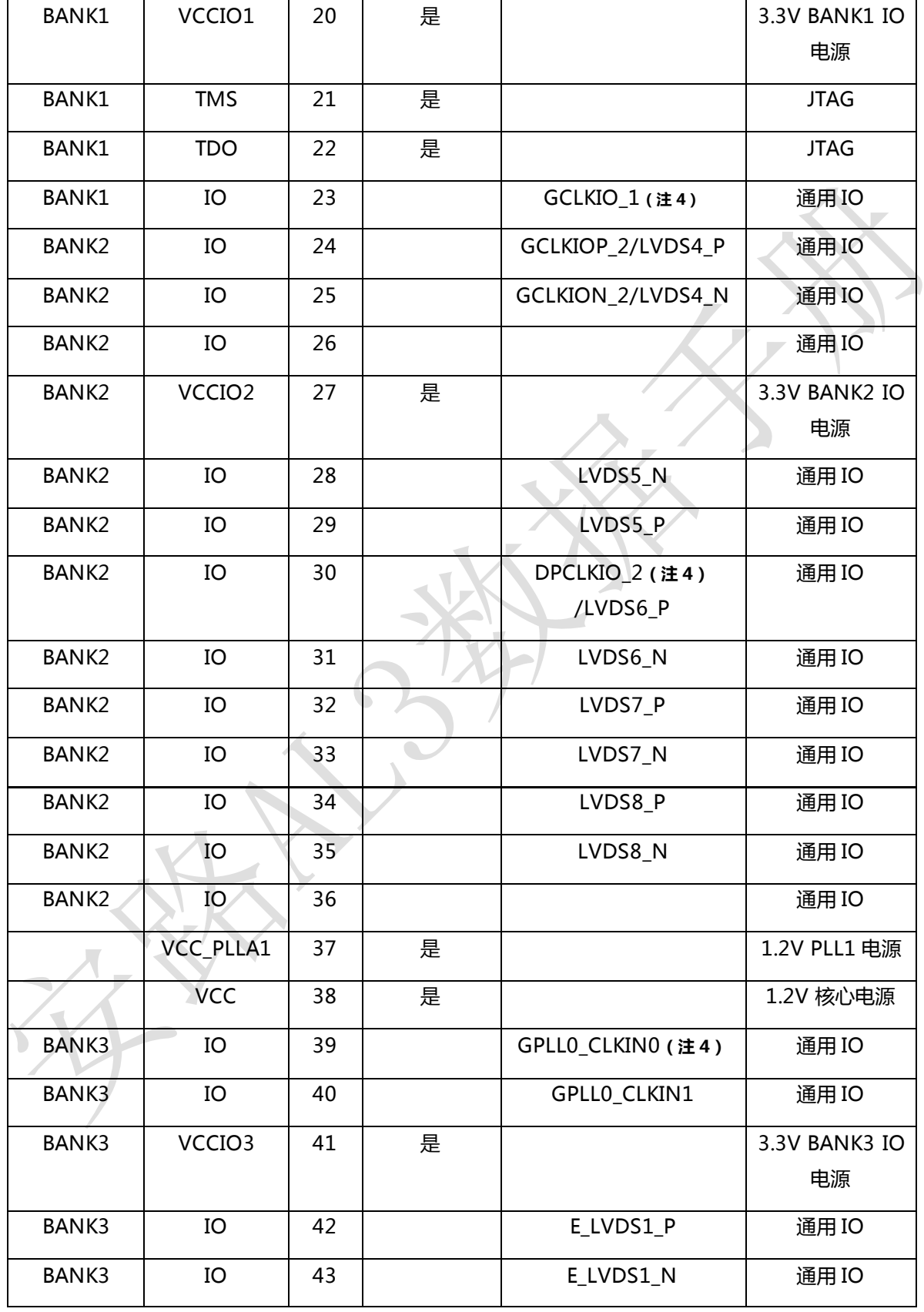

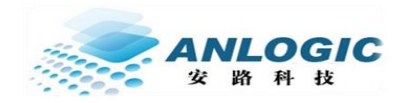

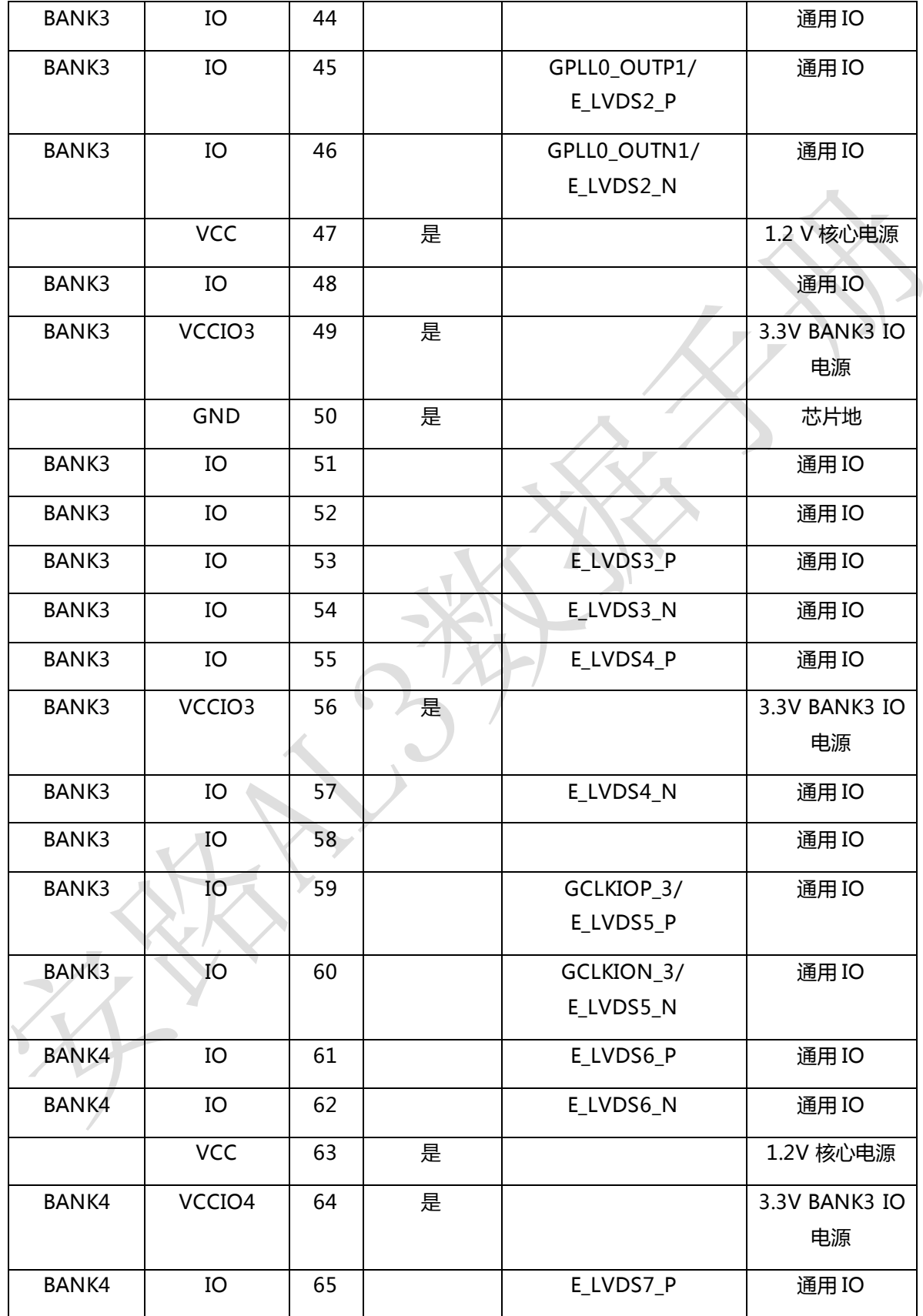

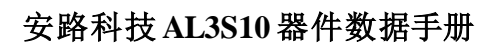

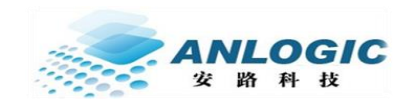

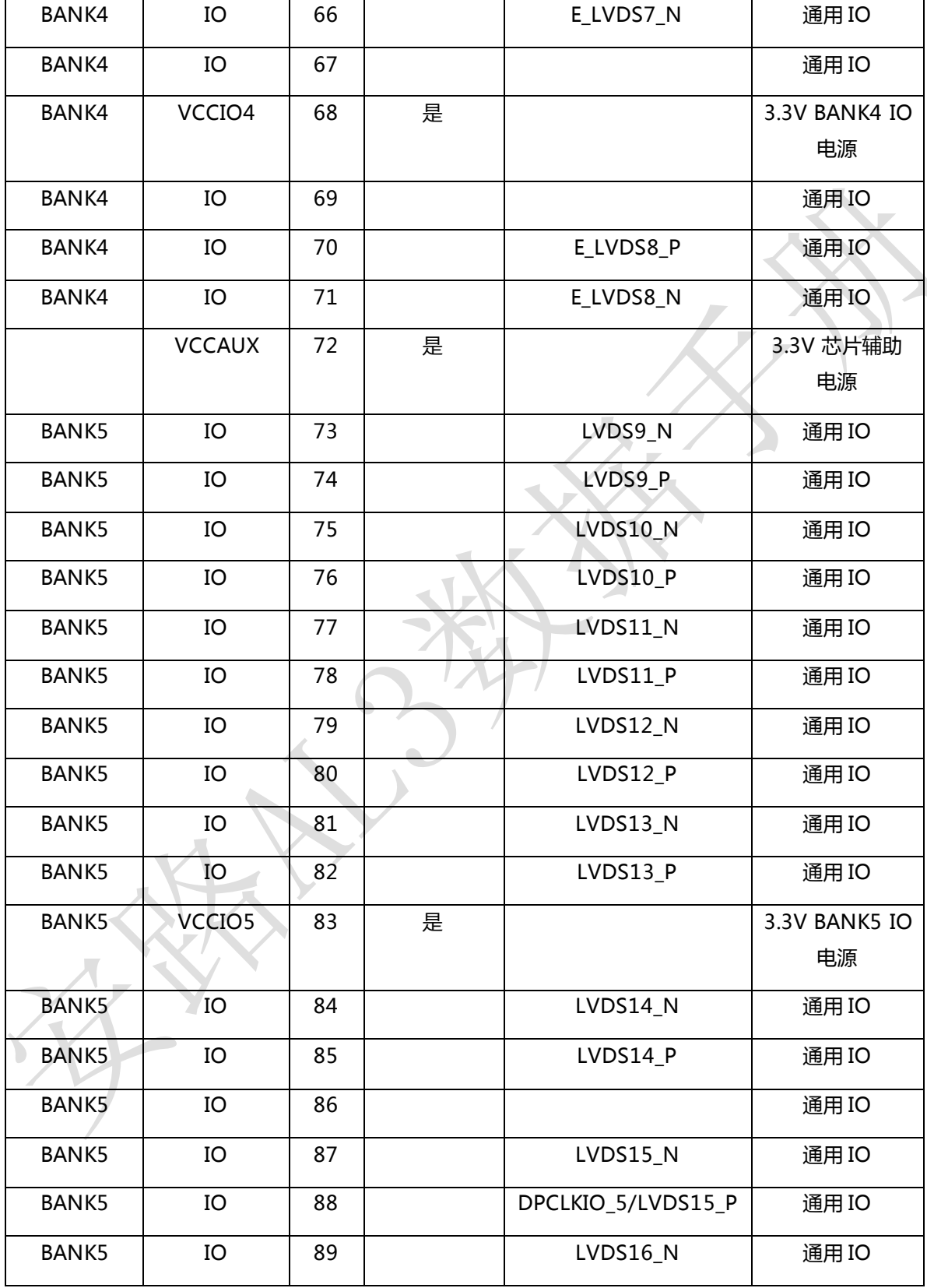

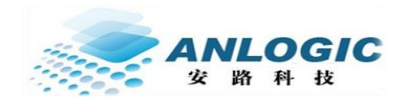

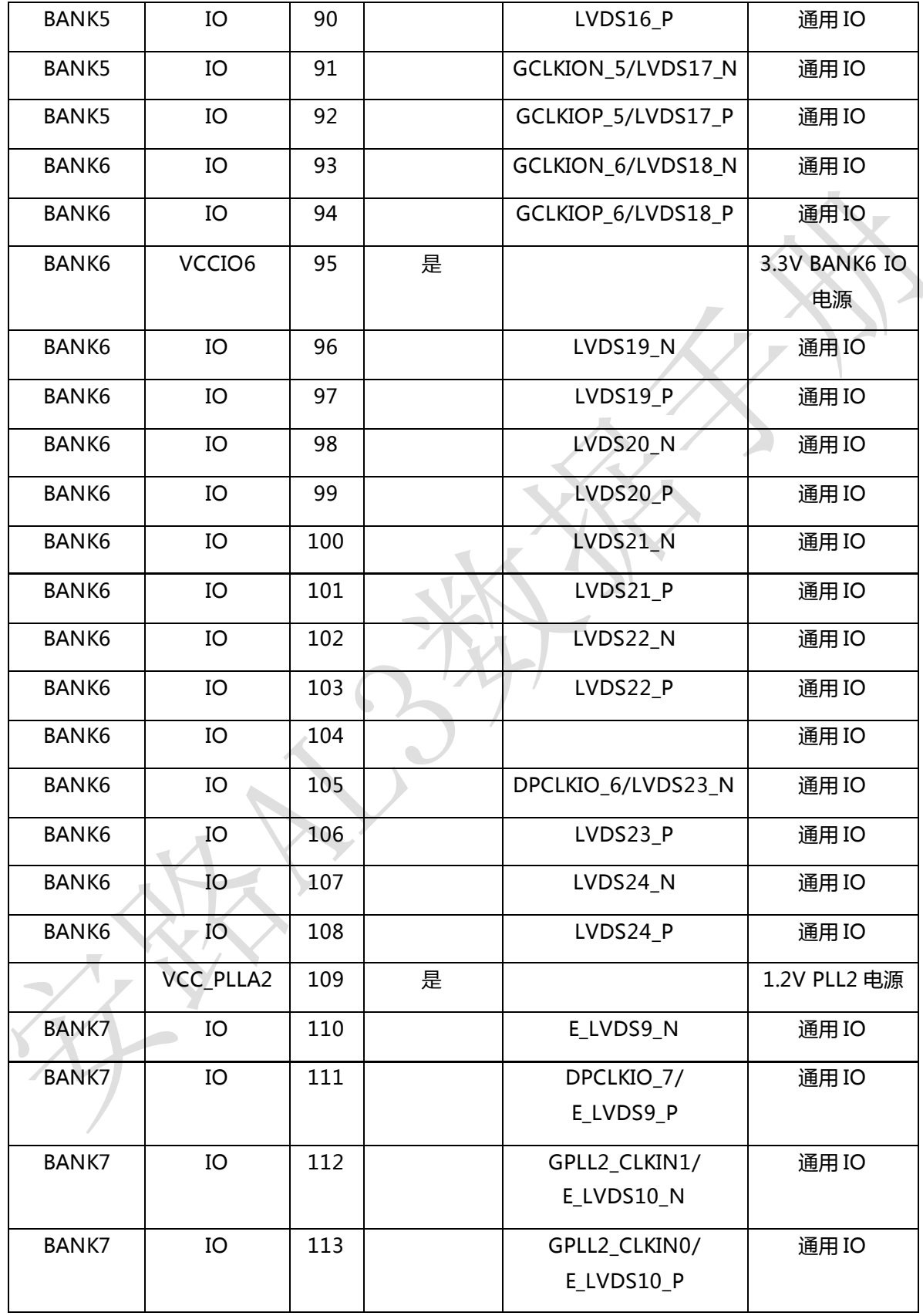

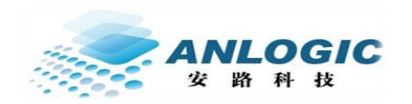

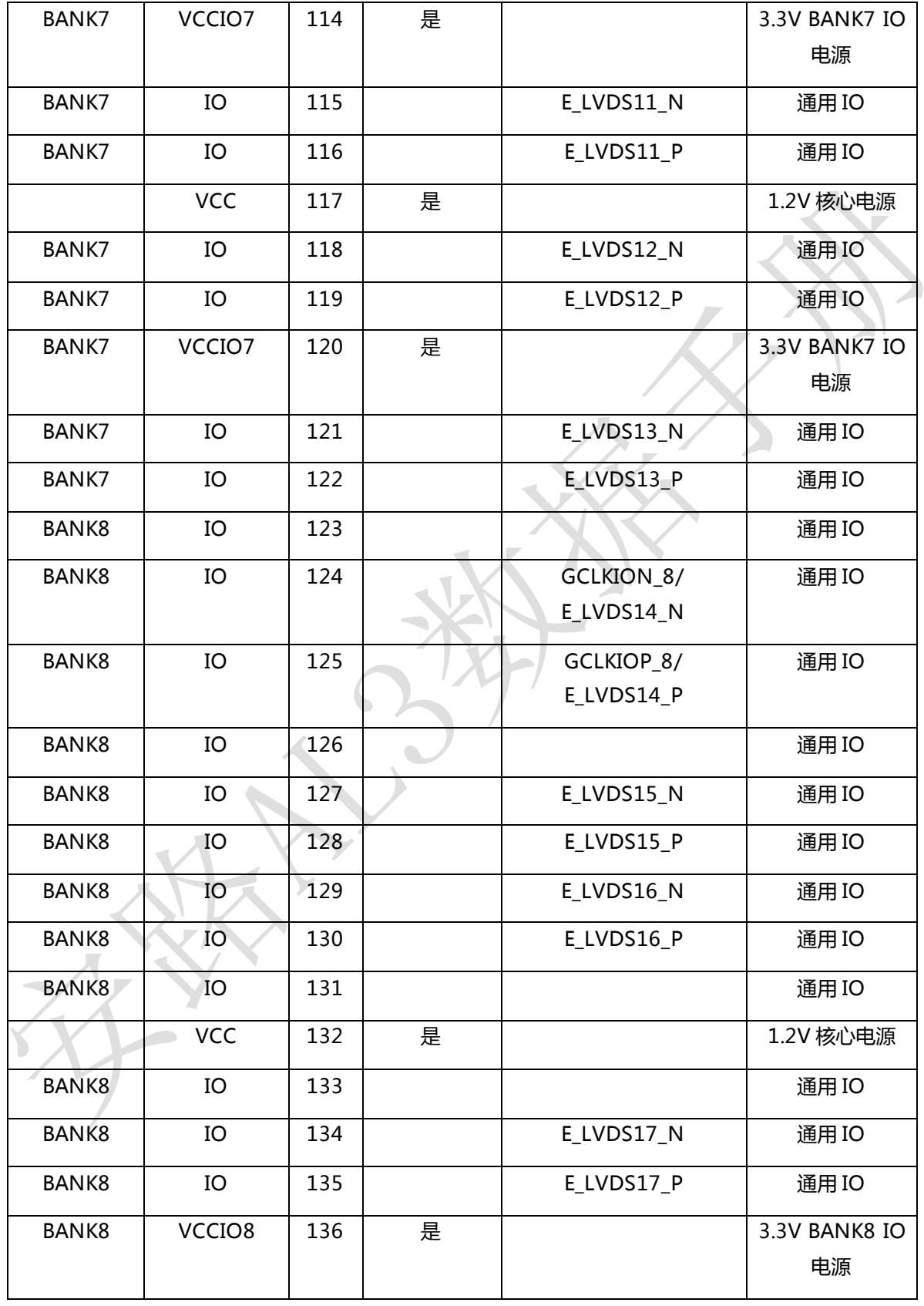

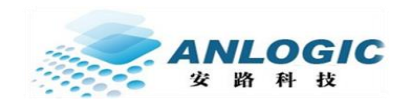

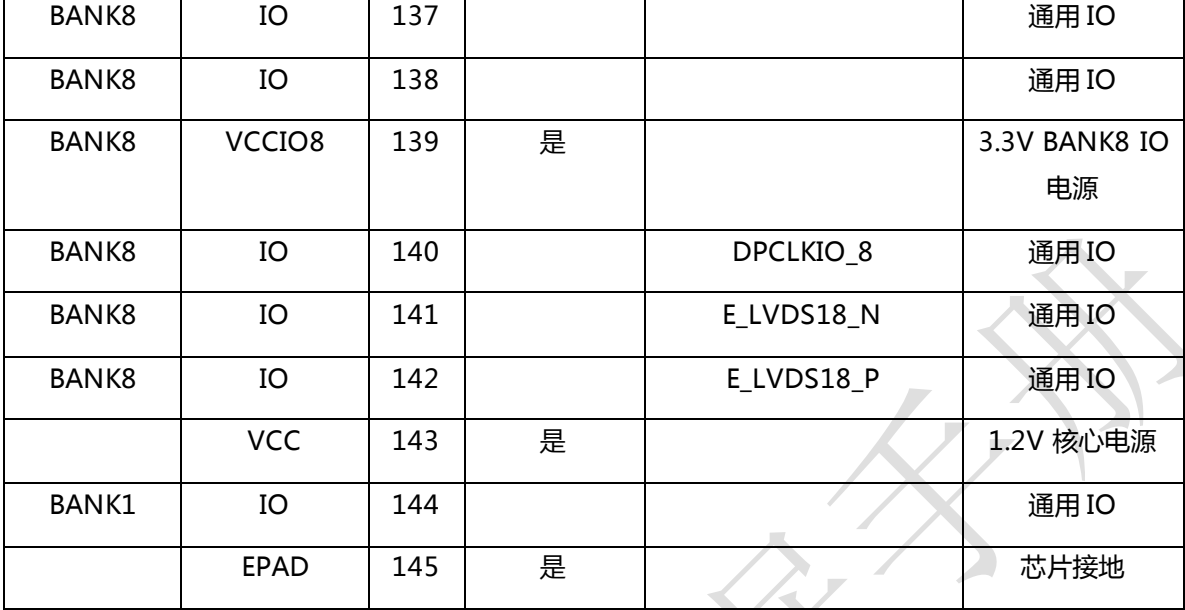

注 1 (CCLK): 芯片内部有另外一个通用 IO 与该脚相连, 当上电配置后, 用户可使用用户逻 辑产生 CCLK,访问 FLASH。

注 2(PROGRAMN): 如果用户需要在上电后, 控制用户代码触发 FPGA 重新配置, 则需要 将该 PROGRAMN 与一通用 IO 相连,当相连 IO 拉低则触发 FPGA 重配置。注意在正常工 作状态,保持该 IO 为高电平。

注 3: 在上电配置后,这些引脚可以作为用户 IO 使用。

注 4: 参考 AL3 FPGA 手册可知,DPCLK,GCLKIO,GPLL CLKIN 均可作为 PLL 专用时钟输 入,输入延时固定。

注 5: 这些引脚为芯片最小系统需求,必须保证这些引脚正确连接,芯片才能正常工作。

注 6: 除了 IO BANK5, 其他 BANK 均有 IO 被 SDRAM 使用, 因此推荐 BANK1, BANK2 , BANK3 , BANK4 , BANK6 , BANK7 , BANK8 使用 3.3V 电压 , BANK5 可支持 1.2V,1.5V,1.8V,2.5V,3.3V IO 电平。

![](_page_12_Picture_1.jpeg)

# <span id="page-12-0"></span>2.2 AL3S10NG88 引脚列表

![](_page_12_Picture_313.jpeg)

#### 表 2-2 AL3S10NG88 FPGA 引脚列表

![](_page_13_Picture_1.jpeg)

![](_page_13_Picture_280.jpeg)

![](_page_14_Picture_1.jpeg)

![](_page_14_Picture_290.jpeg)

![](_page_15_Picture_1.jpeg)

硬件设计

![](_page_15_Picture_299.jpeg)

注 1 (CCLK): 芯片内部有另外一个通用 IO 与该脚相连, 当上电配置后, 用户可使用用户逻辑产生 CCLK,访问 FLASH。

注 2(PROGRAMN): 如果用户需要在上电后,控制用户代码触发 FPGA 重新配置,则需要将该 PROGRAMN 与一通用 IO 相连, 当相连 IO 拉低则触发 FPGA 重配置。注意在正常工作状态, 保持 该 IO 为高电平。

Y.,

![](_page_16_Picture_0.jpeg)

注 3: 在上电配置后,这些引脚可以作为用户 IO 使用。

注 4: 参考 AL3 FPGA 手册可知, DPCLK,GCLKIO,GPLL CLKIN 均可作为 PLL 专用时钟输入,输 入延时固定。

注 5: 这些引脚为芯片最小系统需求, 必须保证这些引脚正确连接, 芯片才能正常工作。

注 6: MSEL2 为程序加载模式选择引脚, 默认情况使用主动串行模式, 将该引脚直接拉低到 GND.

注 7: 如果要使用 SDRAM, 则所有 BANK 都必须使用 3.3V IO 电压。

# <span id="page-16-0"></span>2.3 AL3S10LG144 封装尺寸

![](_page_16_Figure_8.jpeg)

![](_page_17_Picture_0.jpeg)

# <span id="page-17-0"></span>2.4 AL3S10NG88 封装尺寸

![](_page_17_Figure_4.jpeg)

TOP VIEW

SIDE VIEW

![](_page_17_Figure_7.jpeg)

BOTTOM VIEW

![](_page_17_Picture_51.jpeg)

![](_page_18_Picture_0.jpeg)

### <span id="page-18-0"></span>2.5 AL3S10LG144 最小硬件系统

AL3S10LG144 FPGA 要正常工作,需要保证如表 2-1 所示的最小系统需要相关的引脚都正 确的连接。硬件设计实例请参考附录 AL3S10LG144\_FPGA\_CORE.pdf。

### <span id="page-18-1"></span>2.6 AL3S10NG88 最小硬件系统

AL3S10NG88 FPGA 要正常工作,需要保证如表 2-2 所示的最小系统需要相关的引脚都正 确的连接。硬件设计实例请参考附录 AL3S10NG88\_FPGA\_CORE.pdf。

![](_page_19_Picture_0.jpeg)

# 3 使用内部 SDRAM

AL3S10 内嵌一片 2M X 32bit 的 SDRAM, 最高 200Mhz 工作频率, 最大读写带宽高达 800MB/s。SDRAM 与 FPGA 通过软件深度整合, 所以如果要使用 SDRAM, 只需要在顶层实例化如下 IP 模块即可。该 IP 的原型如下:

AL\_PHY\_SDRAM\_2M\_32 U\_AL\_PHY\_SDRAM\_2M\_32(

<span id="page-19-0"></span>![](_page_19_Picture_140.jpeg)

);

#### www.anlogic.com 20

![](_page_20_Picture_278.jpeg)

![](_page_20_Picture_3.jpeg)

安路科技 **AL3S10** 器件数据手册

![](_page_21_Picture_0.jpeg)

软件使用向导

![](_page_21_Picture_281.jpeg)

www.anlogic.com 21

![](_page_22_Picture_0.jpeg)

![](_page_22_Picture_205.jpeg)

![](_page_23_Picture_0.jpeg)

<span id="page-23-1"></span><span id="page-23-0"></span>![](_page_23_Figure_2.jpeg)

![](_page_24_Picture_2.jpeg)

![](_page_25_Picture_0.jpeg)

![](_page_25_Picture_26.jpeg)

![](_page_26_Picture_0.jpeg)

![](_page_26_Picture_2.jpeg)

![](_page_27_Picture_2.jpeg)

![](_page_27_Figure_3.jpeg)

![](_page_28_Picture_0.jpeg)

### 4.2 特殊 IP 使用

- IO 延时单元, 可使用该单元调节 RGMII 信号的输入延时 AL\_LOGIC\_IDELAY U0\_AL\_LOGIC\_IDELAY(.i(PHY1\_RXDV),.o(rxdv\_int)); defparam U0\_AL\_LOGIC\_IDELAY.INDEL =  $0$ ; 单数用于设置延时长度,每增加 1,增加延时 0.1ns。
- <span id="page-28-0"></span>二、 输入双沿采样单元,用于对 RGMII 输入信号的双沿采样 AL\_LOGIC\_IDDR IDDR\_0 (.q1(rxd\_r2g\_tmp[3]), .q2(rxd\_r2g\_tmp[7]), .clk(rxc), .d(rxd[3]), .rst(~rst\_n));
- 三、 输出双沿驱动单元,用于对 RGMII 输出信号的双沿驱动

AL\_LOGIC\_ODDR ODDR\_0(.q(txd[0]), .clk(txc\_tmp), .d1(txd\_tmp[4]), .d2(txd\_tmp[0]), .rst(RST\_OUT0));